## Uputstvo za podešavanje wireless rutera **TP-Link TD-854W**

Povežite opremu kao na slici:

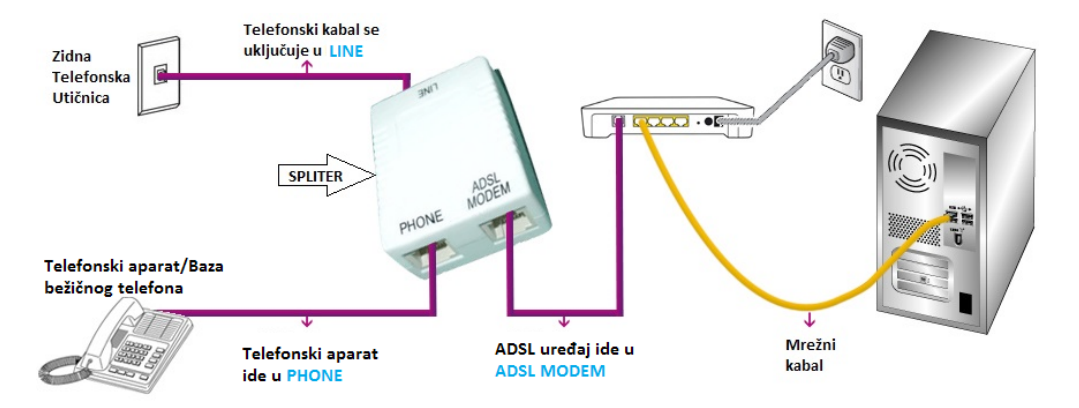

Potrebno je da pristupite ruteru tako što ćete otvoriti pretraživač i u address bar upisati: **192.168.1.1**. Otvoriće se prozor u koji treba da se unese za username "**admin**" i za password "**admin**". Nakon ovog koraka moguće je podesiti uređaj.

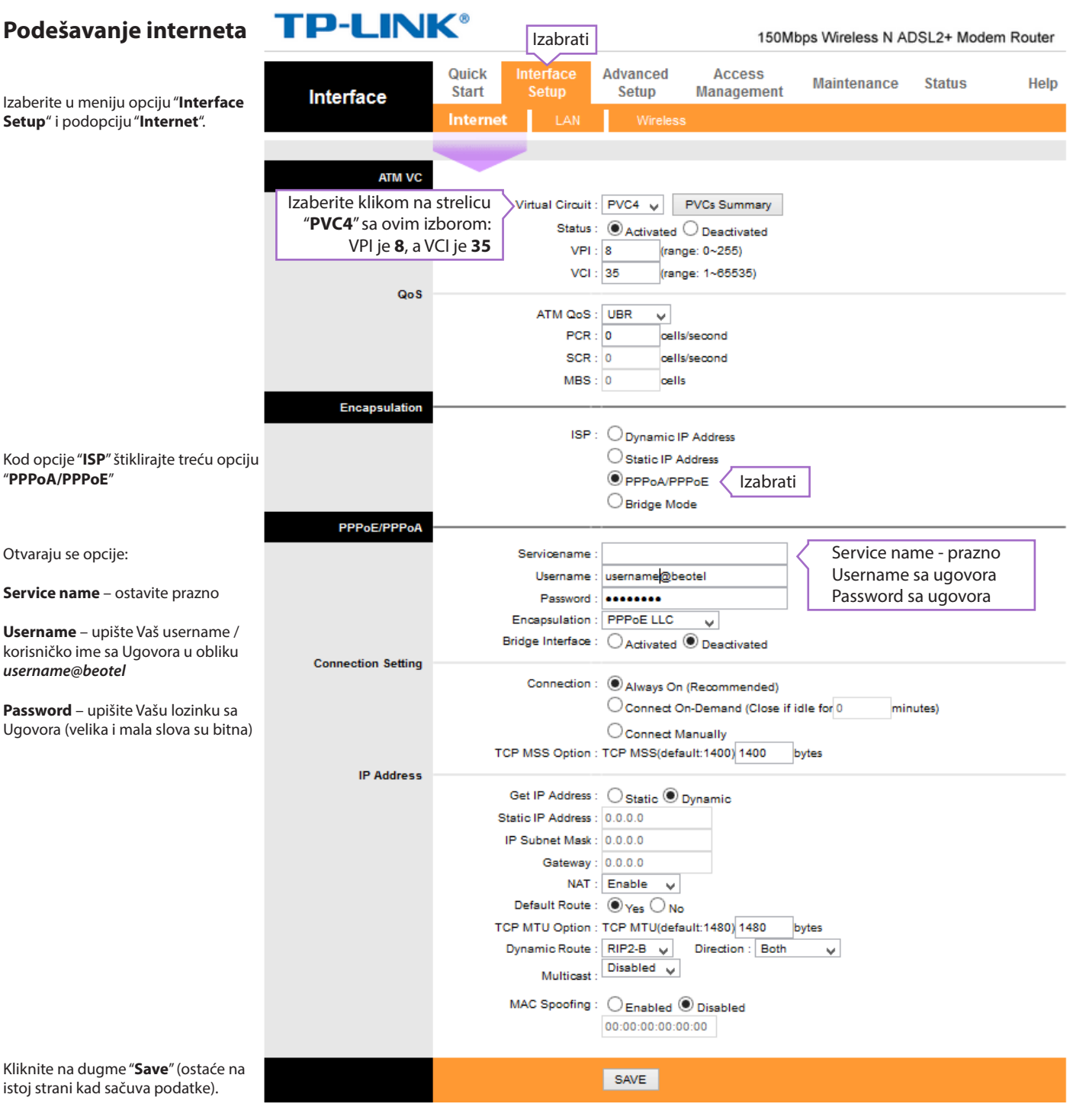

## **Podešavanje wireless-a**

Izaberite u meniju opciju "**Interface Setup**" i podopciju "**Wireless**".

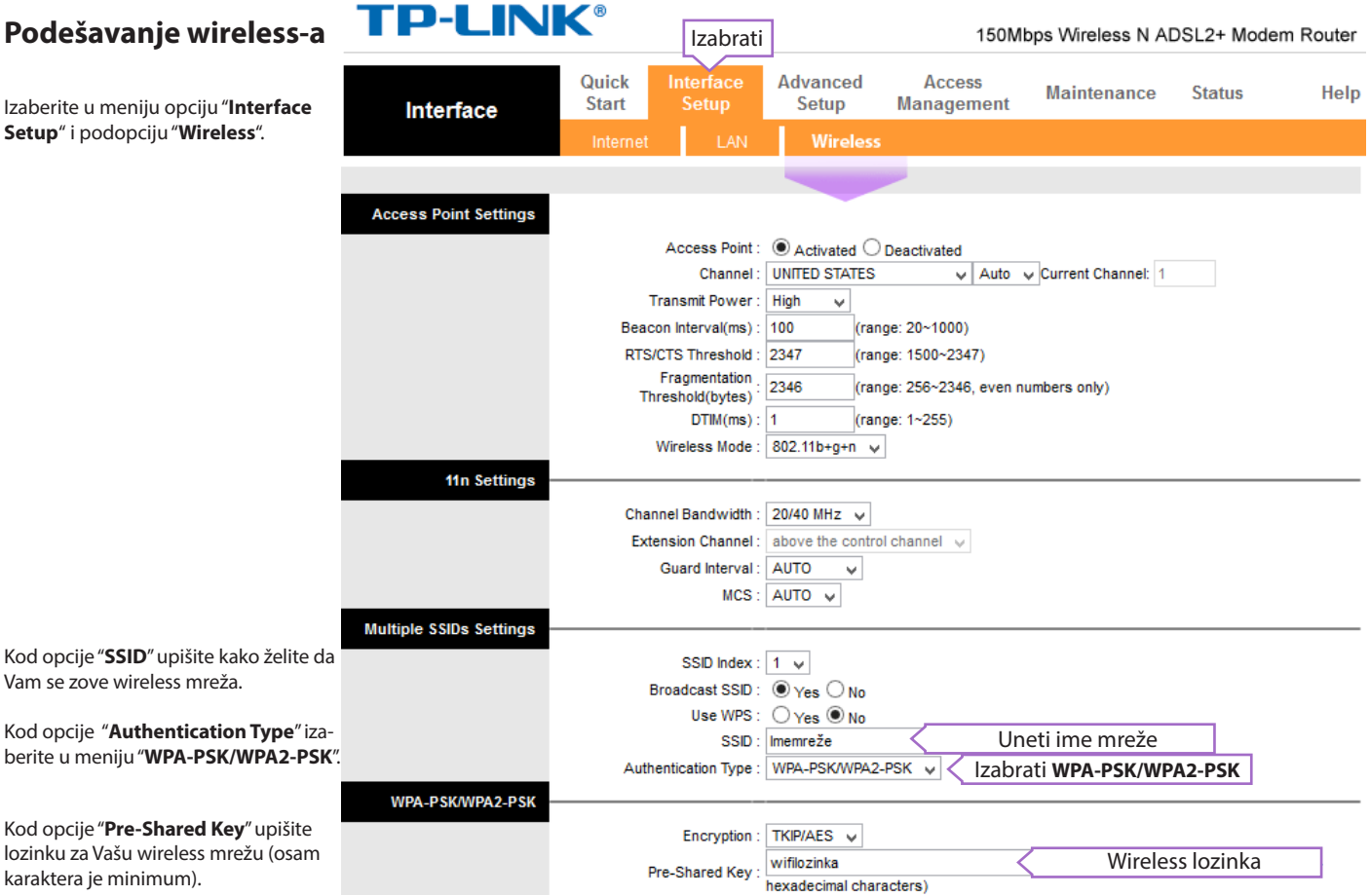

Kod opcije "**Pre-Shared Key**" upišite lozinku za Vašu wireless mrežu (osam

Kod opcije "**SSID**" upišite kako želite da

Kod opcije "**Authentication Type**" iza-

Vam se zove wireless mreža.

karaktera je minimum).

Kliknite na dugme "**Save**" (ostaće na istoj strani kad sačuva podatke).

SAVE CANCEL

## **Svetlosni indikatori (sijalice)**

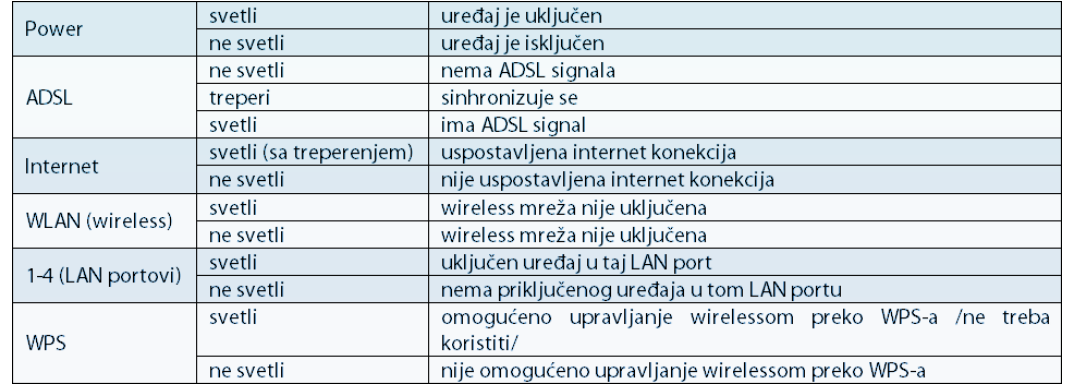

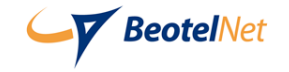